『 2022년 창업도약패키지 지원사업』

# 창업기업 온라인(K-Startup) 사업신청 매뉴얼

**2022년도 창업도약패키지 창업기업 모집공고' 온라인 신청을 위해 K-Startup 회원가입이 필요합니다. 신청 마감일에는 접속이 원활하지 않을 수 있으므로, 신청 마감일 3일 이전에 'K-Startup 가입 및 사업신청'을 미리 진행하는 것을 권장합니다. \* 회원가입은 반드시 신청 기업의 대표자명으로 진행**

**2022년도 창업도약패키지 창업기업 모집공고의 접수 마감시간은 '22년 3월 28일(월) 16시(오후 4시) 정각입니다. 다만, 16시(오후 4시)까지 1단계(약관동의) 저장완료 후 '신청서 작성' 단계에 진입한 신청자에 한해 18시(오후 6시)까지 신청제출 유예시간을 부여합니다.**

**"제출완료" 버튼을 클릭해야 접수가 완료되며, '22년 3월 28일 18시(오후 6시) 후에는 제출이 절대 불가하므로 반드시 사전에 "제출완료" 하시기 바랍니다.**

**'22년 K-Startup 홈페이지에서 신청접수 시 '기업인증' 절차가 신설됨에 따라 사전에 ①공동 인증서 발급 또는 ②SCI기업실명인증 등록을 완료해 주시기 바랍니다. \* SCI기업실명인증은 등록에 수일이 소요될 수 있으므로 사전 준비를 요청 드립니다.**

**※ 접수시스템 서비스 문의 : 국번없이 ☎1357 (상담하기 연결)**

| , – v /<br>1. 회원가입 및 사전준비                                                                                                    |  |
|----------------------------------------------------------------------------------------------------|--|
| 2. 사업[공고]확인<br>나. 신청페이지 접속 ………………………………………………………… 4                                                                                                    |  |
| <u>3. 사업신청</u><br>나. [2단계] 기업정보 입력 ………………………………………………… 6<br>다. [3단계] 신청자정보 입력 ……………………………………………… 8<br>라. [4단계] 일반현황 입력 ………………………………………………… 9<br>마. [5단계] 인력정보 입력 및 제출완료 ………………………………13 |  |
| 4. 참고<br>가. 접수결과 및 과제번호 확인 방법 ……………………………………14                                                                                                    |  |
| < 문의처 ><br>접수시스템 서비스 문의 : 국번없이 1357 [상담하기 연결]                                                                                                    |  |
|                                                                                                    |  |

< 목 차 >

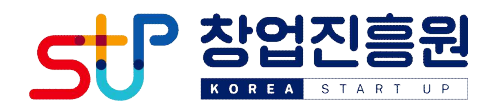

### 1 회원가입 및 사전 준비

이메일

본인확인용 연락처\*

후대전화 [010 V

일반전화 <mark>02 - ~</mark> **리스번호** <sup>02</sup>

 $\overline{\phantom{0}}$ 

### 가. 회원가입

#### 1) K-Startup 누리집(www.k-startup.go.kr) 접속 → 회원가입 클릭 ※ 신청기업 대표자 명의로 가입 **K** STARTUP 양리마다 규개세터 사언소개 사언공고 K-Startup은 (예비)창업자를 위한 서비스를 지원합니다. □ 공지사항 .<br>2022년 비대면 서비스 바우처 운영기관 선정평가 결과 공 Chicagon sith 신규 사업 공고 마감임박 공고 2022년 창업지원사업<br>통합설명회 .<br>도전! K-스타트업 2022 부처 동합 창업경진대회 공고 - [스타트업] 싱가포르A\*STAR 오픈이노베이… | 오늘매간 .<br>2022년 글로벌 액셀러레이딩 해외 액셀러레이터(또는 컨~ • 22년 한성케이에스콘(주) 1인청조기업지원… <u>- 오바마</u> m [연공지능마케팅협회] 스타트업을 위한 창업, 마케팅 교… - 2022년 경북 로컬 커텍티드 청년창업 지원… - <mark>- 포파매기 -</mark> 2022년 전남 IP창업Zone 2기(누적 20기) 교육생 모집 - 2022\/! PSWC(Pre-Startup Winning Ca ... | 9398 2022년 대전소설벤처캠퍼스 입주기업 1차 모집공고 - 2022년 재도전성공패키지 주관기관(일반형… <u>[ 아마</u>피] P20  $\overline{\mathbb{Q}}$  $\frac{1}{\left( \frac{1}{n}\right) _{n}}$  $\begin{bmatrix} 0 & 0 \\ 0 & 0 \\ 0 & 0 \\ 0 & 0 \\ 0 & 0 \\ 0 & 0 \\ 0 & 0 \\ 0 & 0 \\ 0 & 0 & 0 \\ 0 & 0 & 0 \\ 0 & 0 & 0 \\ 0 & 0 & 0 & 0 \\ 0 & 0 & 0 & 0 \\ 0 & 0 & 0 & 0 & 0 \\ 0 & 0 & 0 & 0 & 0 \\ 0 & 0 & 0 & 0 & 0 & 0 \\ 0 & 0 & 0 & 0 & 0 & 0 \\ 0 & 0 & 0 & 0 & 0 & 0 & 0 \\ 0 & 0 & 0 & 0 & 0 & 0 & 0 \\ 0 & 0 &$ 田 国目 ⊙ **FEI**  $\mathbb{R}$ ARSENBRI **BESHMORE** njojma 2) Step1 '약관동의' 후 Step2 '가입인증'(휴대폰 또는 I-PIN 인증) 회원가입 대한민국 창업포털 K-스타트업에 로그인을 하시면 창업과 관련된 다양한 회원서비스를 이용하실 수 있습니다 STEP<sub>2</sub> STEP 1<br>약관동의 STEP3<br>정보입력 STEP4<br>가입완료 개인회원(내국인) 휴대폰인증또는 공공I-PIN인증을 선택하여 진행해주 휴대폰인증 **I-PIN인증** 휴대폰인증은 생년월일과 본인 명의의 휴대폰 정보를<br>이용한 주민등록 대체 인증 서비스입니다. 인터넷 상에서 아이핀 아이디와 비밀번호를 통해 본인임을 식별하기 위한<br>본인확인용 인증서비스 입니다. .<br>휴대폰인증시 'PASS' 앱설치/가입을 원하지 않으시면<br>- 무지인즈을 이모려세요. [무지인즈매비 <del>문지인중을</del> 이용하세요. [문자인중방법]<br>《당일 기준 5회초과시 자정 이후에 초기화됩니다.<br>문의 사항은 Siren24 고객센터 1577-1006에 문 ※I-PIN 이용안내 바로가기 .<br>하시가바랍니다. 휴대폰인증 **I-PINOIS** 3) Step3 '정보입력' 및 Step4 '가입완료' 절차 진행회원가입 step 1<br>약관동의 step 2<br>가입인증 step 3<br>정보입력 step 4<br>가입완료 회원가입 정보입력 가입하신 정보는 회원님의 등의 없이 무단으로 공개되지 않으며, 개인정보보호경 회원기본정보 (+)표시는 <sub>활수적으로 입력하셔야 합니다</sub>  $O/H$ 중복화인 | (영문, 숫자 조합 6~15자리 이내)  $O[O][C]$  \* (영문, 숫자 조합 8~64자리 이내) 비밀번호 · 비밀번호 확인 • 비밀번호 발급질문 \* 一位 비밀번호 발급답변 \*

||직접입력 V | □ 이메일 수산동의

 $31<sup>o</sup>$ 

□ SMS 문자수신 동의

### 나. 사전준비

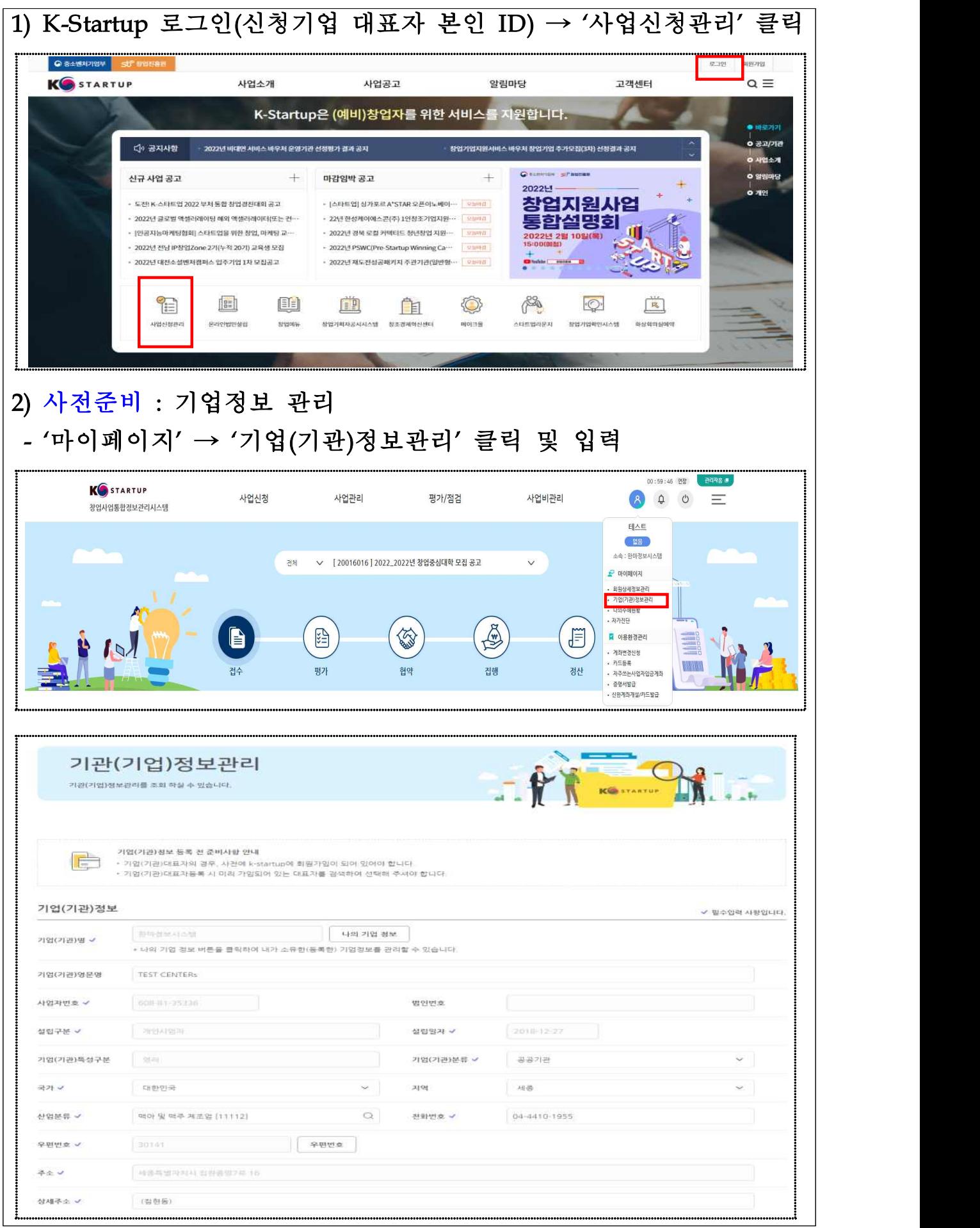

사업(공고) 확인

### 가. 사업(공고) 확인

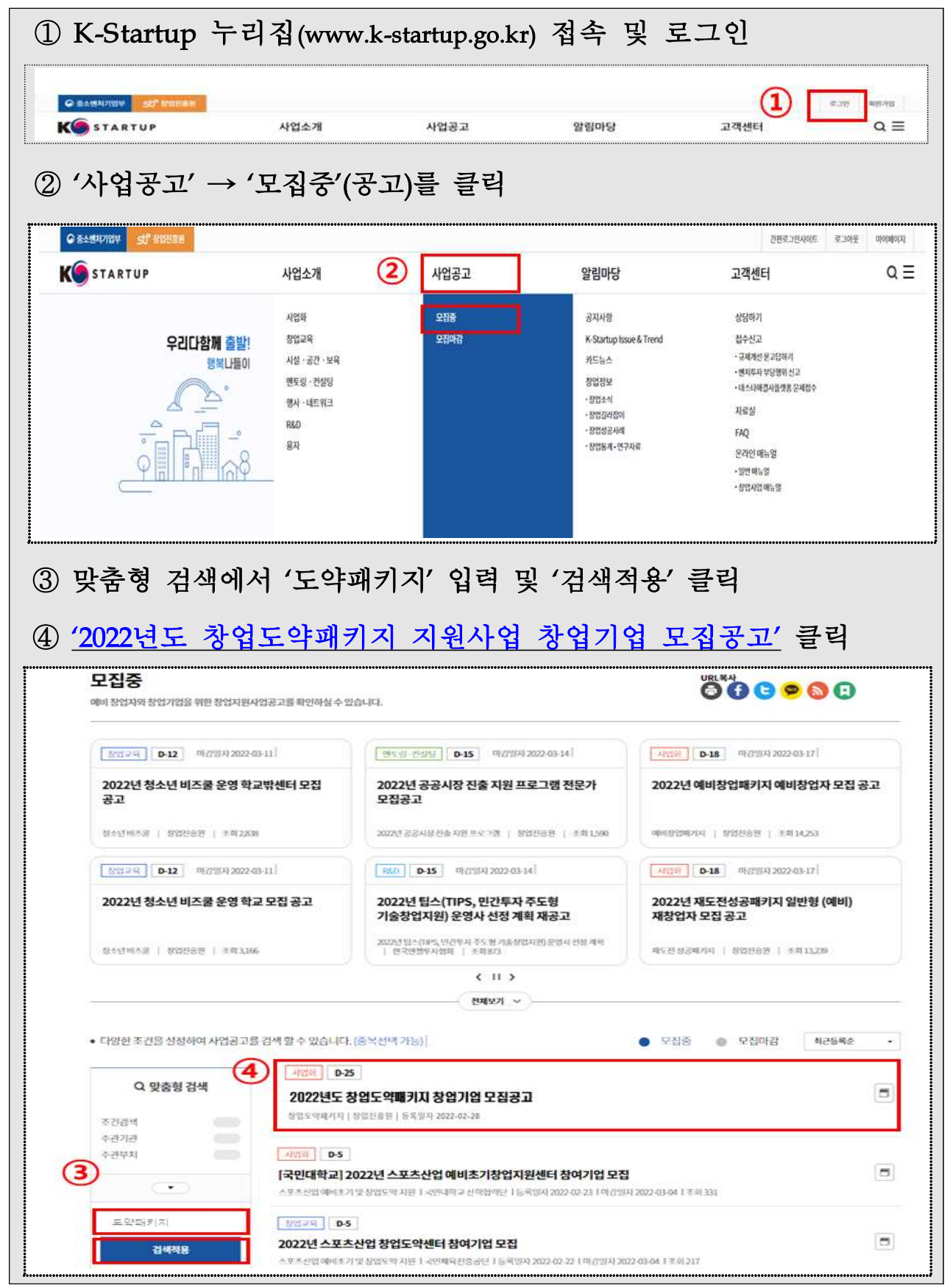

### 나. 신청페이지 접속

### ※ K-Startup 누리집에 게시된 '2022년도 창업도약패키지 창업기업 모집공고'내 온라인 접수 (바로가기) 클릭을 통해서도 신청페이지 접속 가능

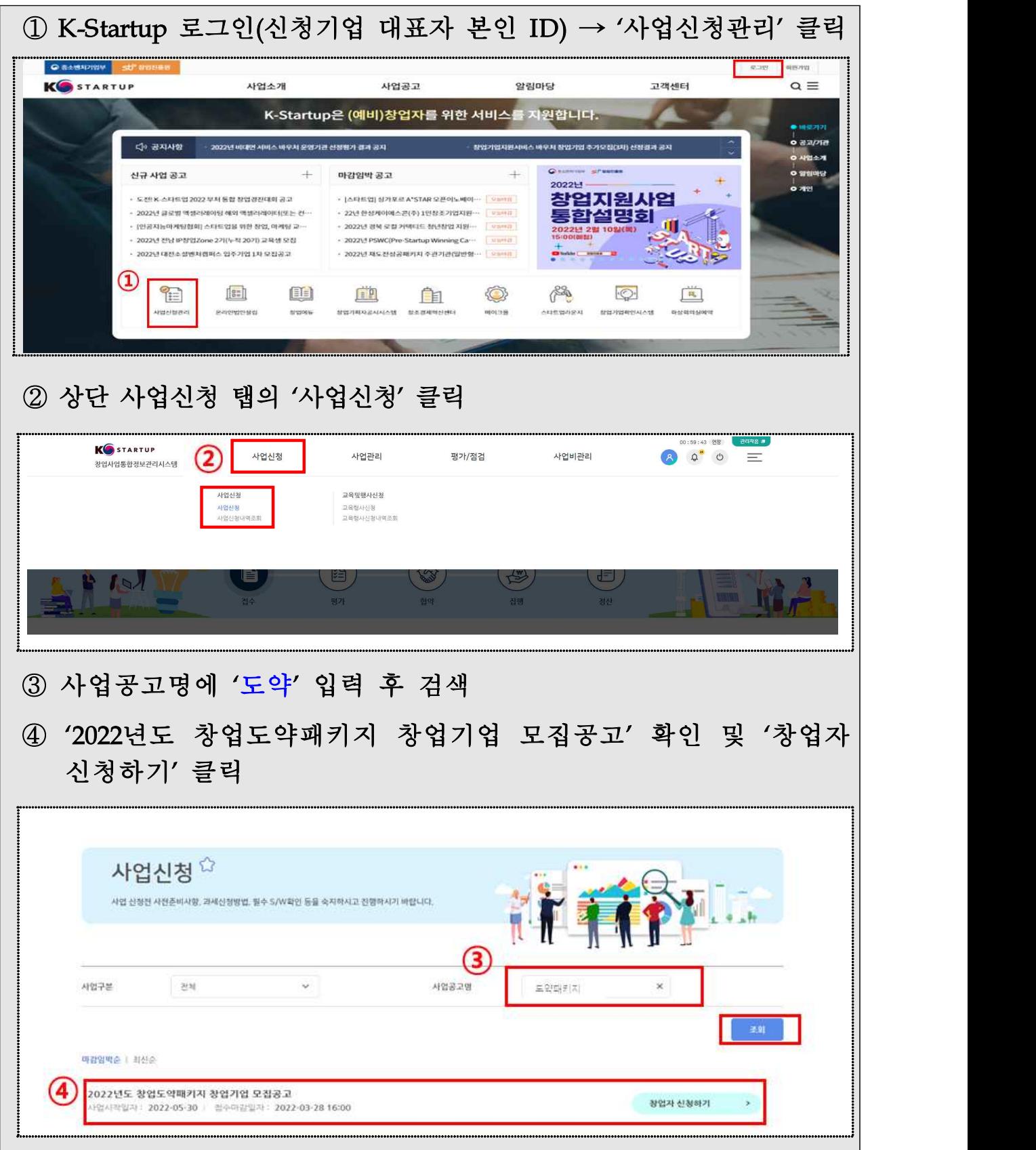

### 3 사업(공고) 신청

### ※ 사업 신청은 신청(지원) 제외 대상 여부 검토를 위해 반드시 창업기업 대표자 본인이 신청해야 하며, 타인이 신청할 경우 탈락 처리

### 가. (1단계) 약관동의

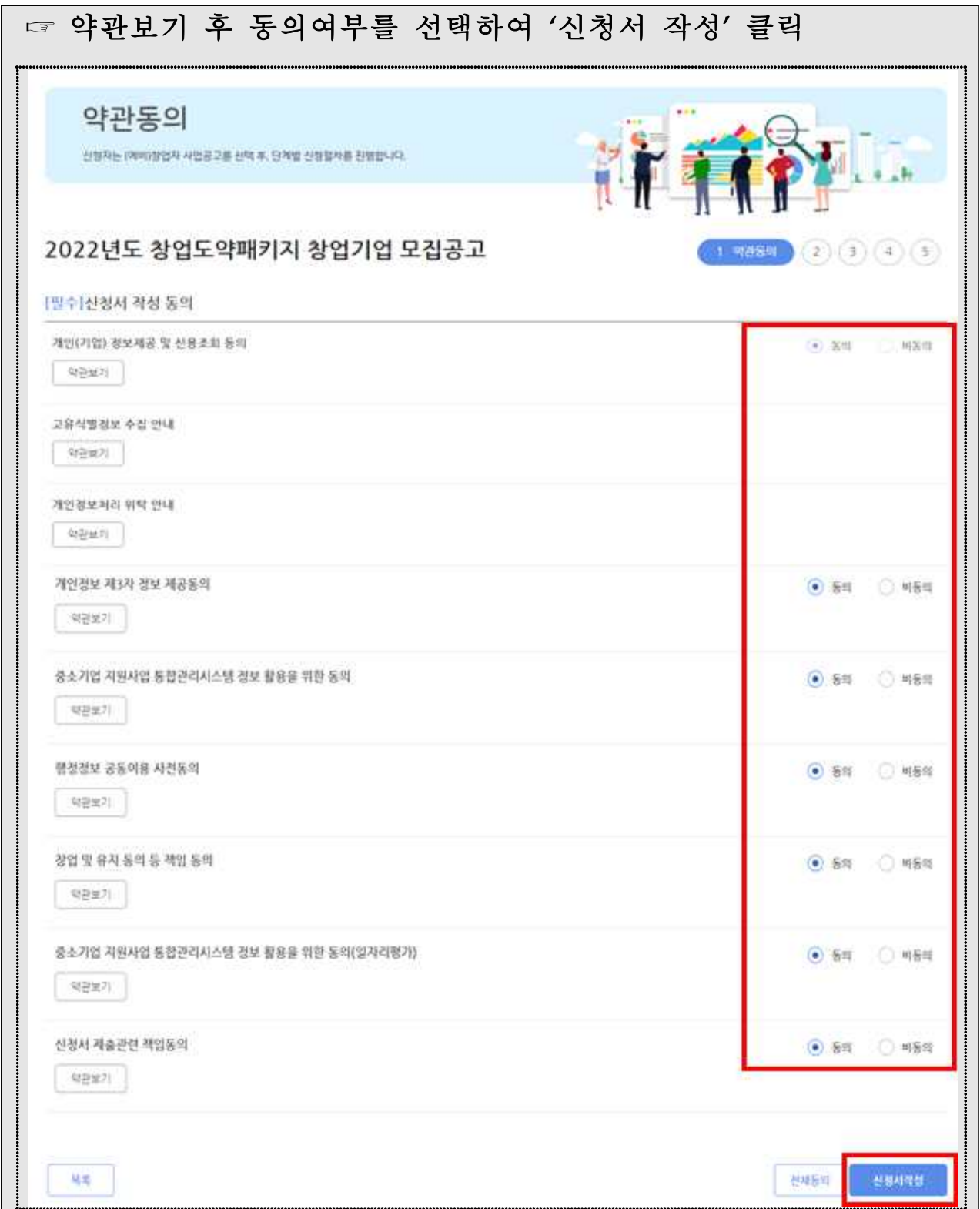

### 나. (2단계) 기업정보 입력

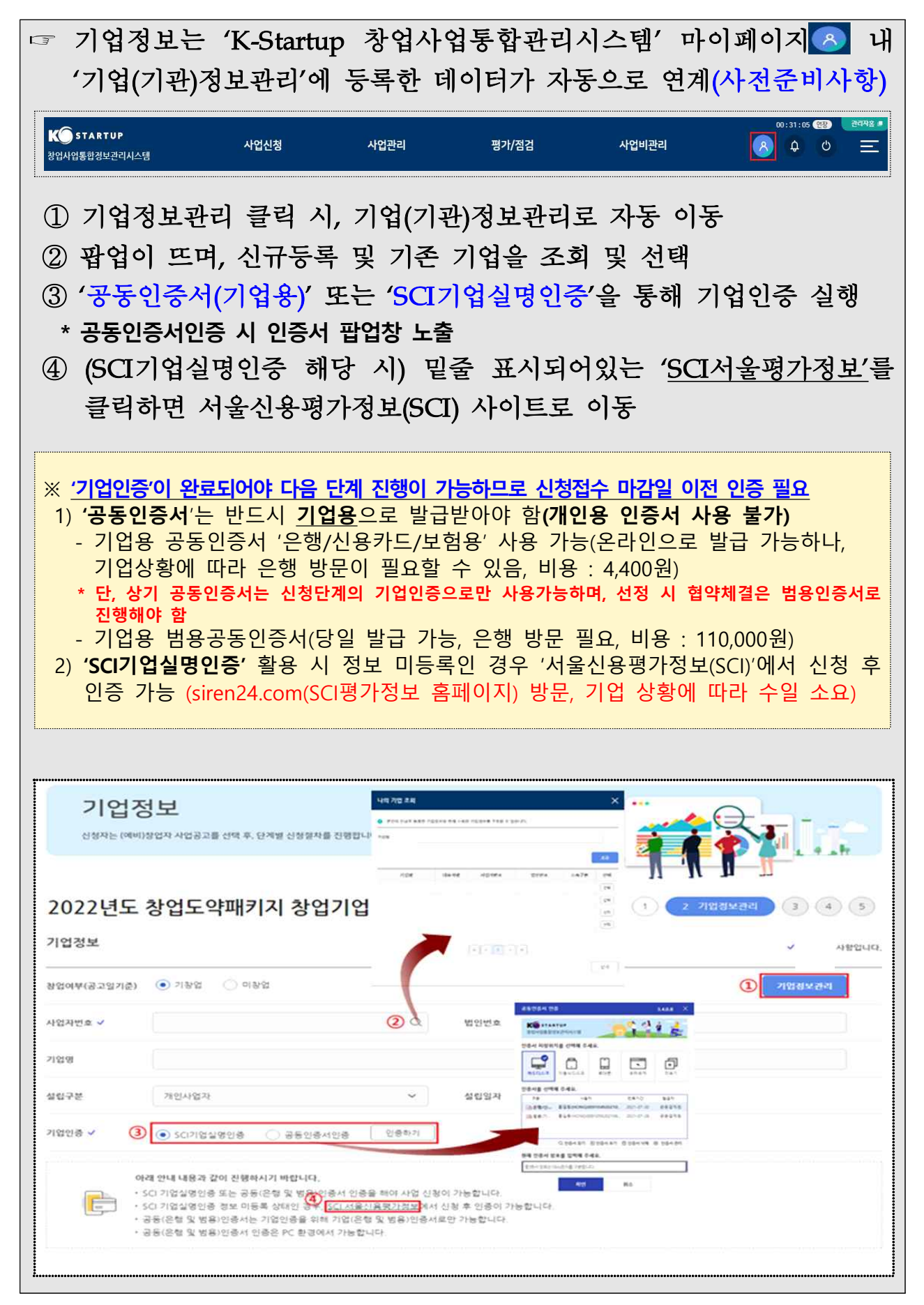

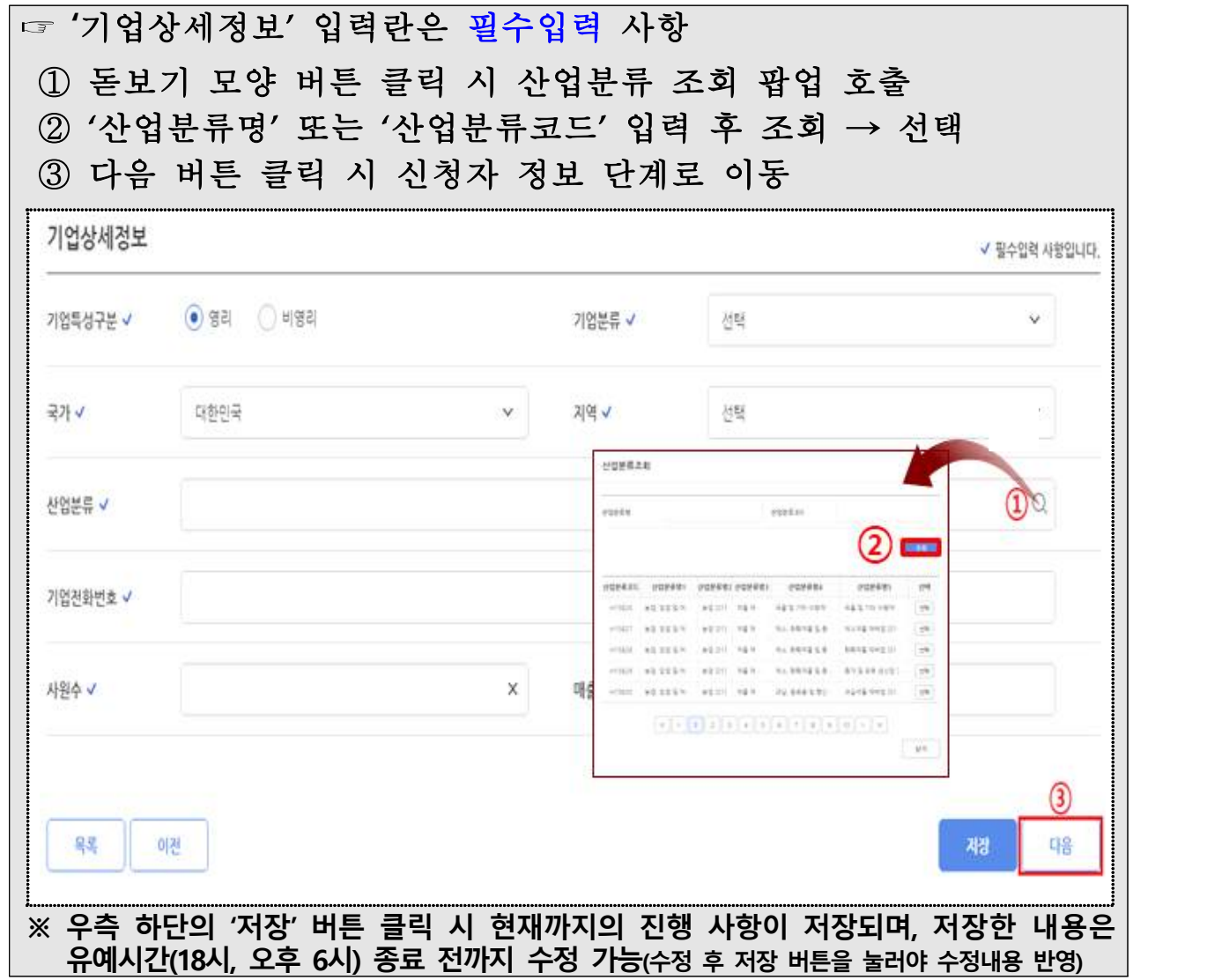

### 다. (3단계) 신청자정보 입력

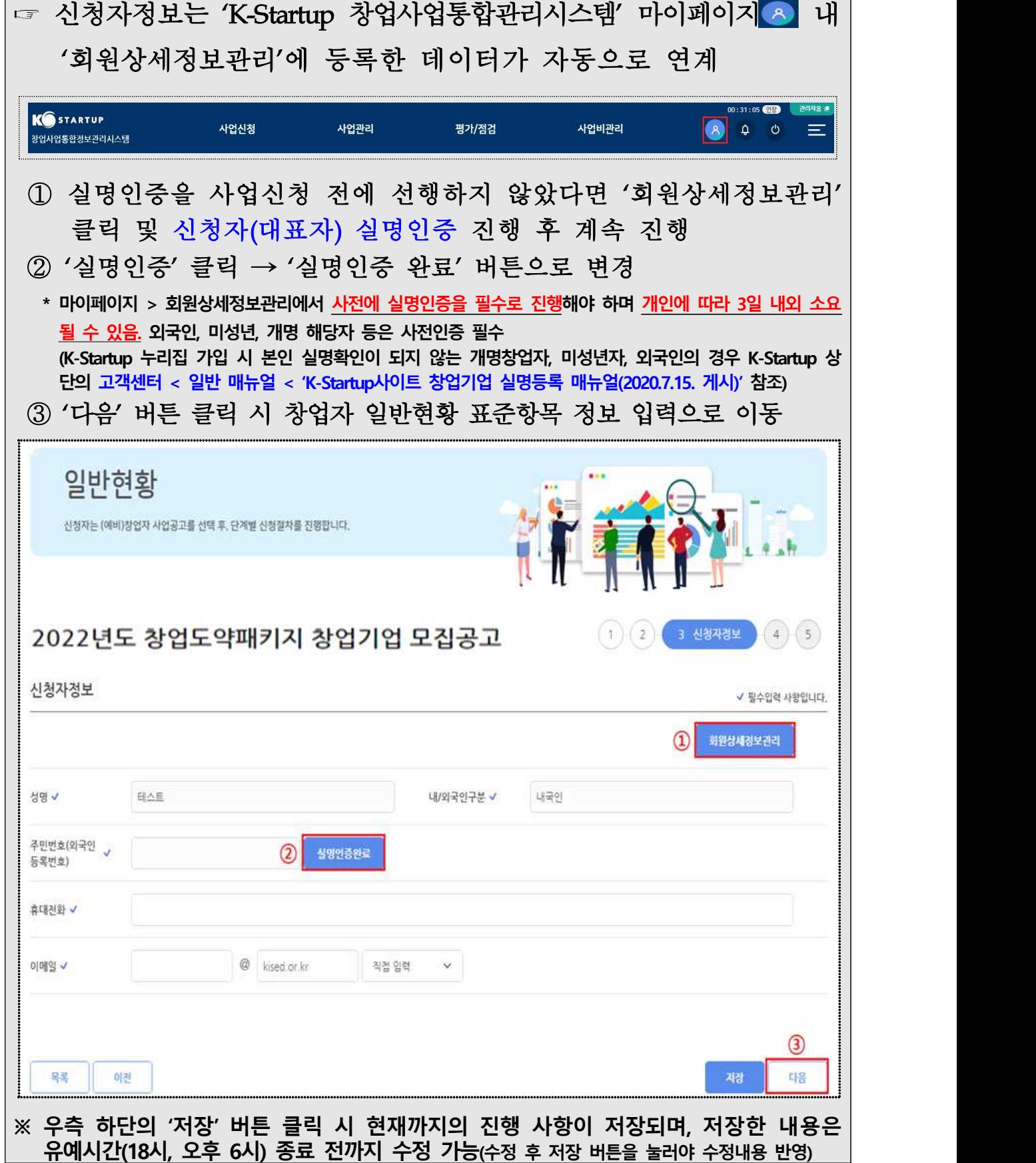

### 라. (4단계) 일반현황 입력

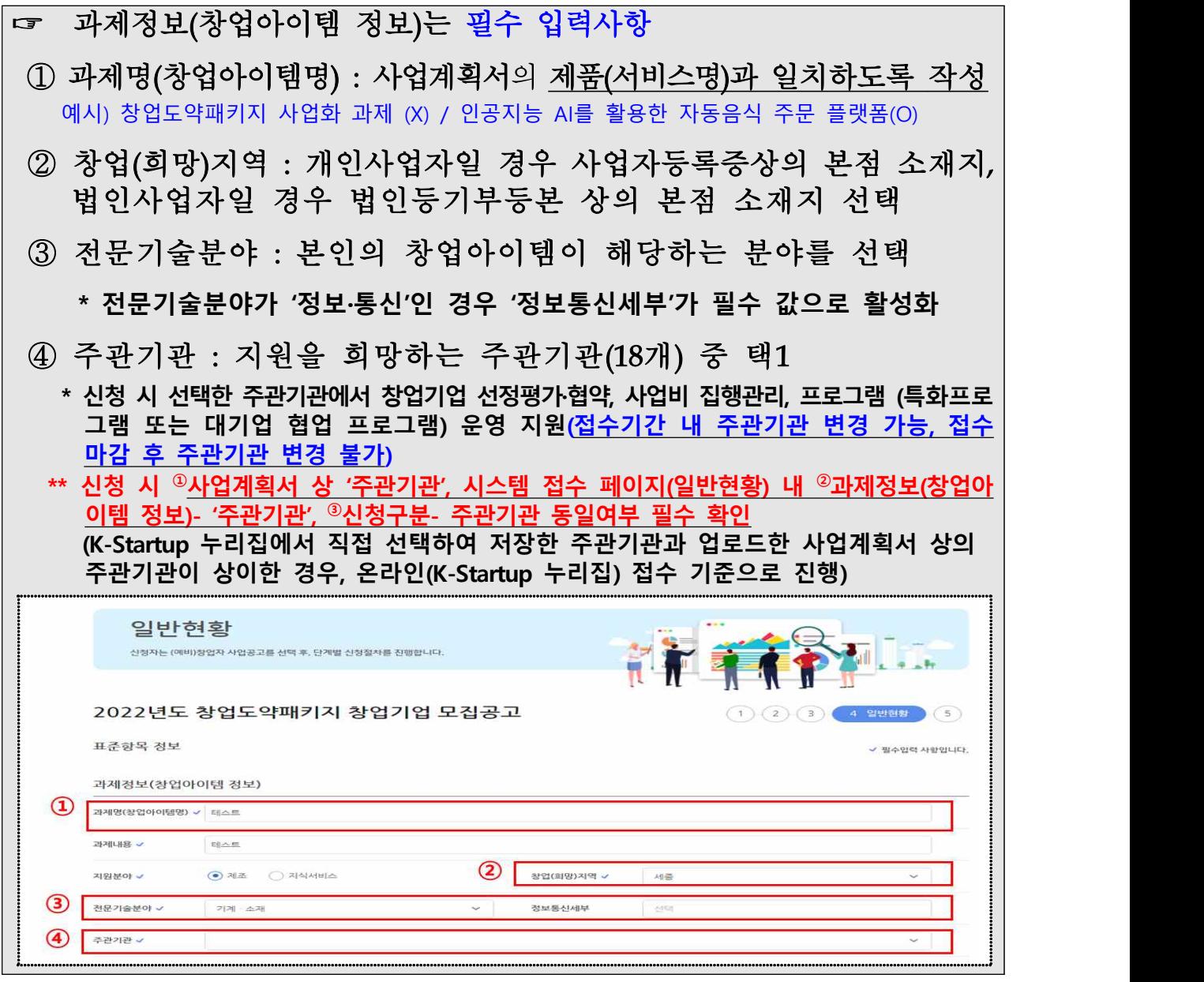

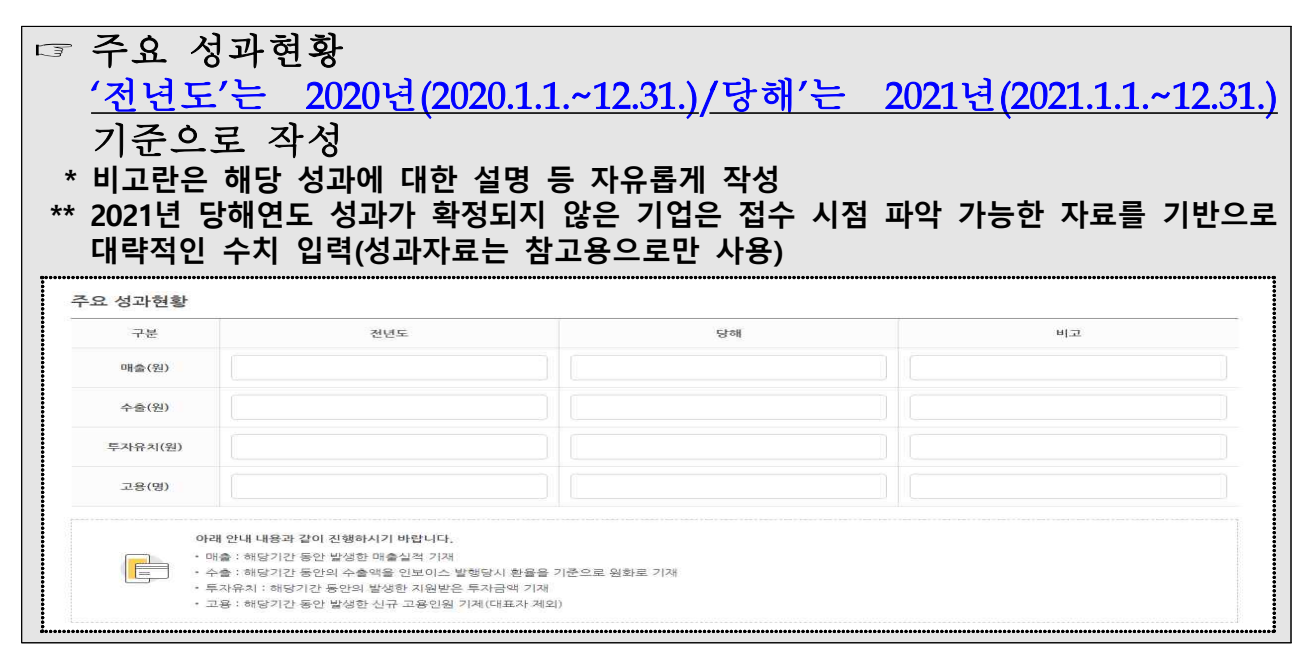

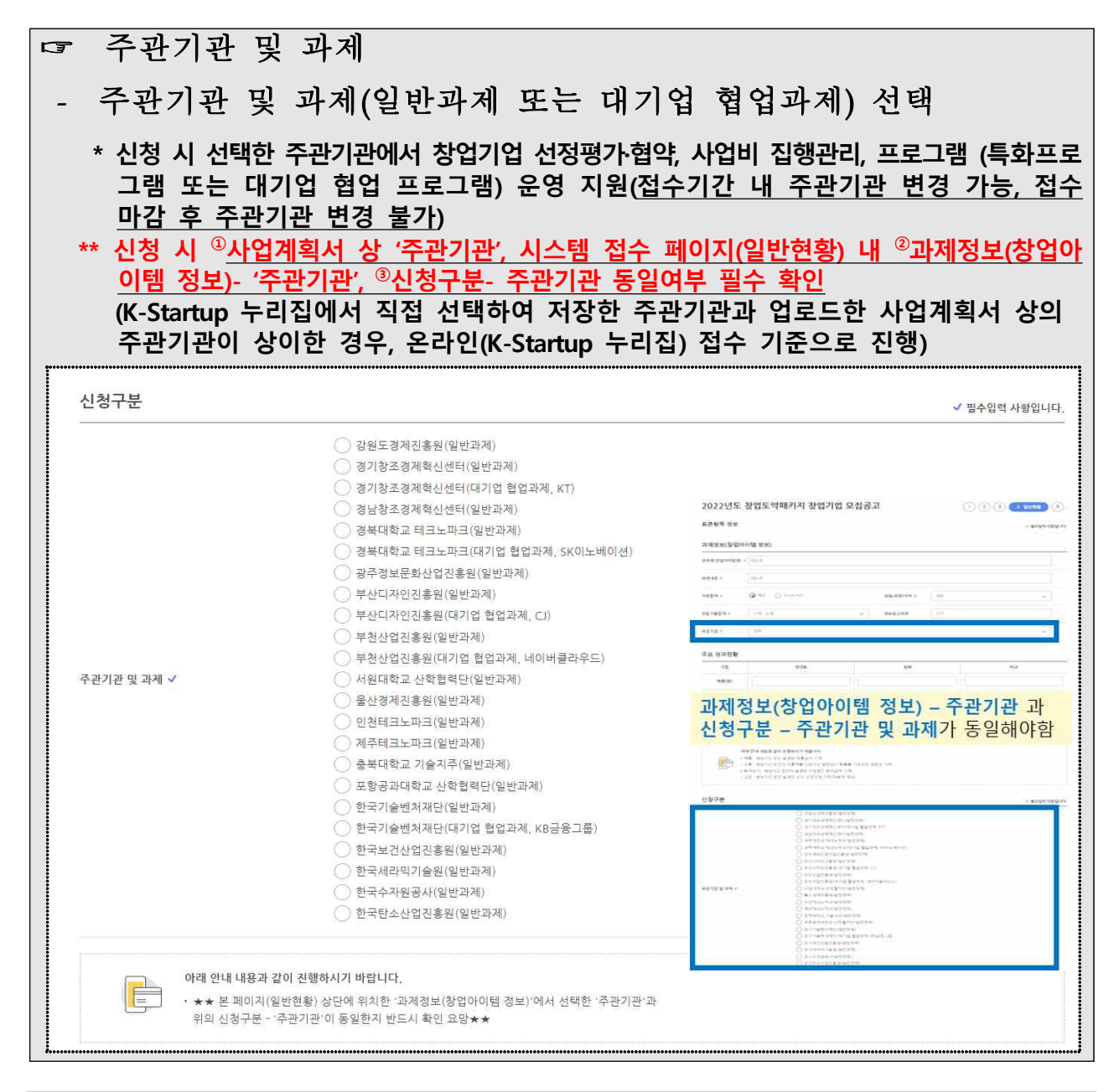

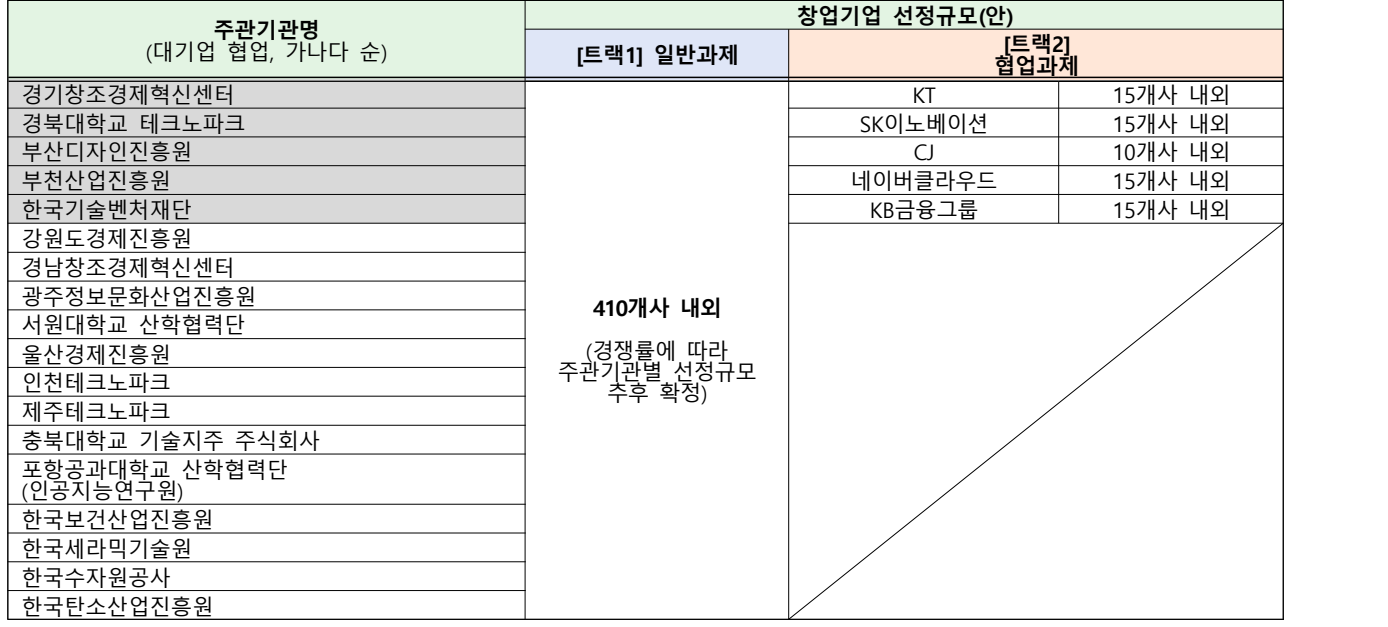

\* 일반 및 협업과제를 모두 수행하는 주관기관(음영 5개)의 경우, 1개의 트랙만 신청 가능

\*\* 주관기관별 특화프로그램의 **세부 지원내용**은 **[별첨 4], 대기업별 모집분야 및 특화프로그램**은 **[별첨5] 참조**

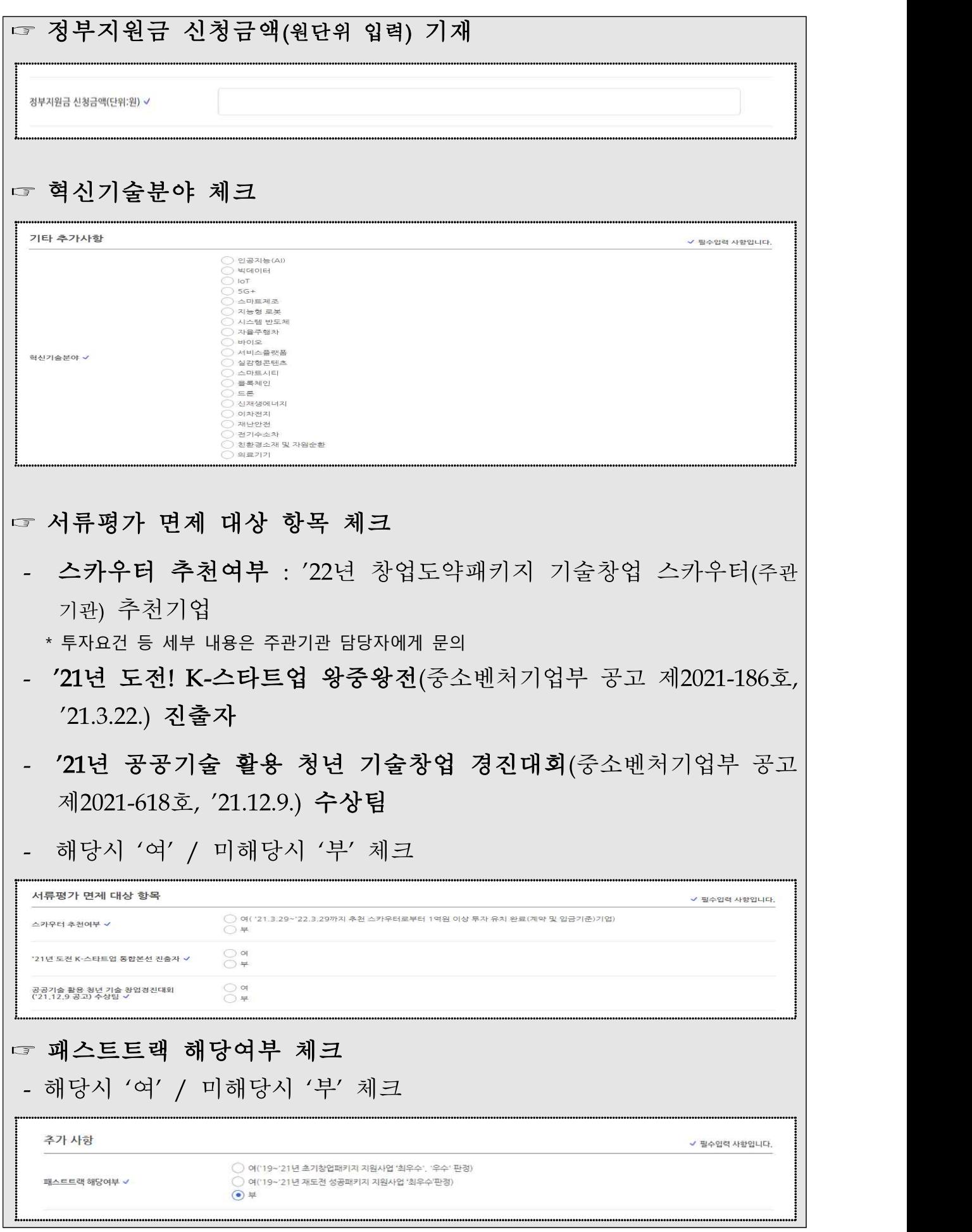

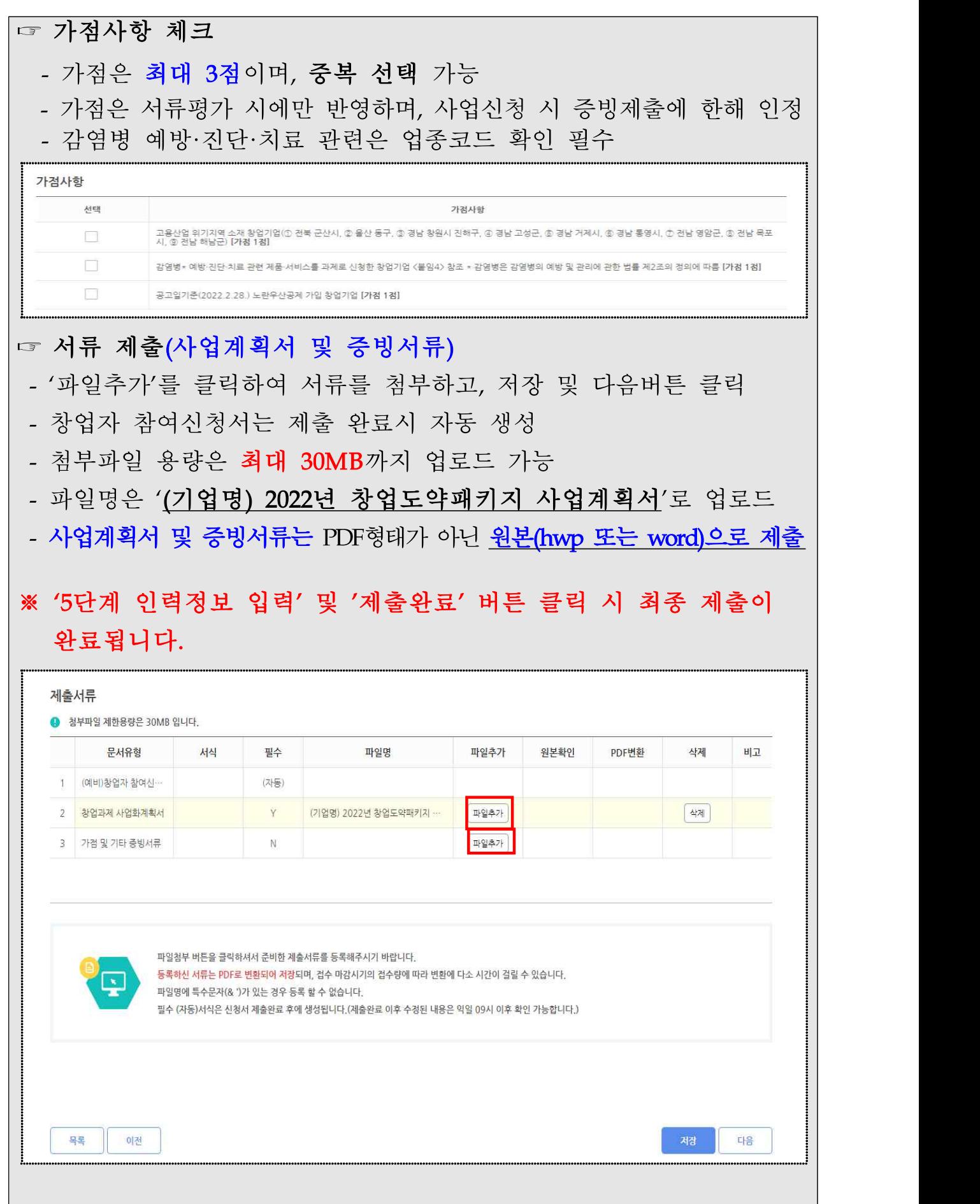

### 마. [5단계) 인력 정보 입력 및 제출완료

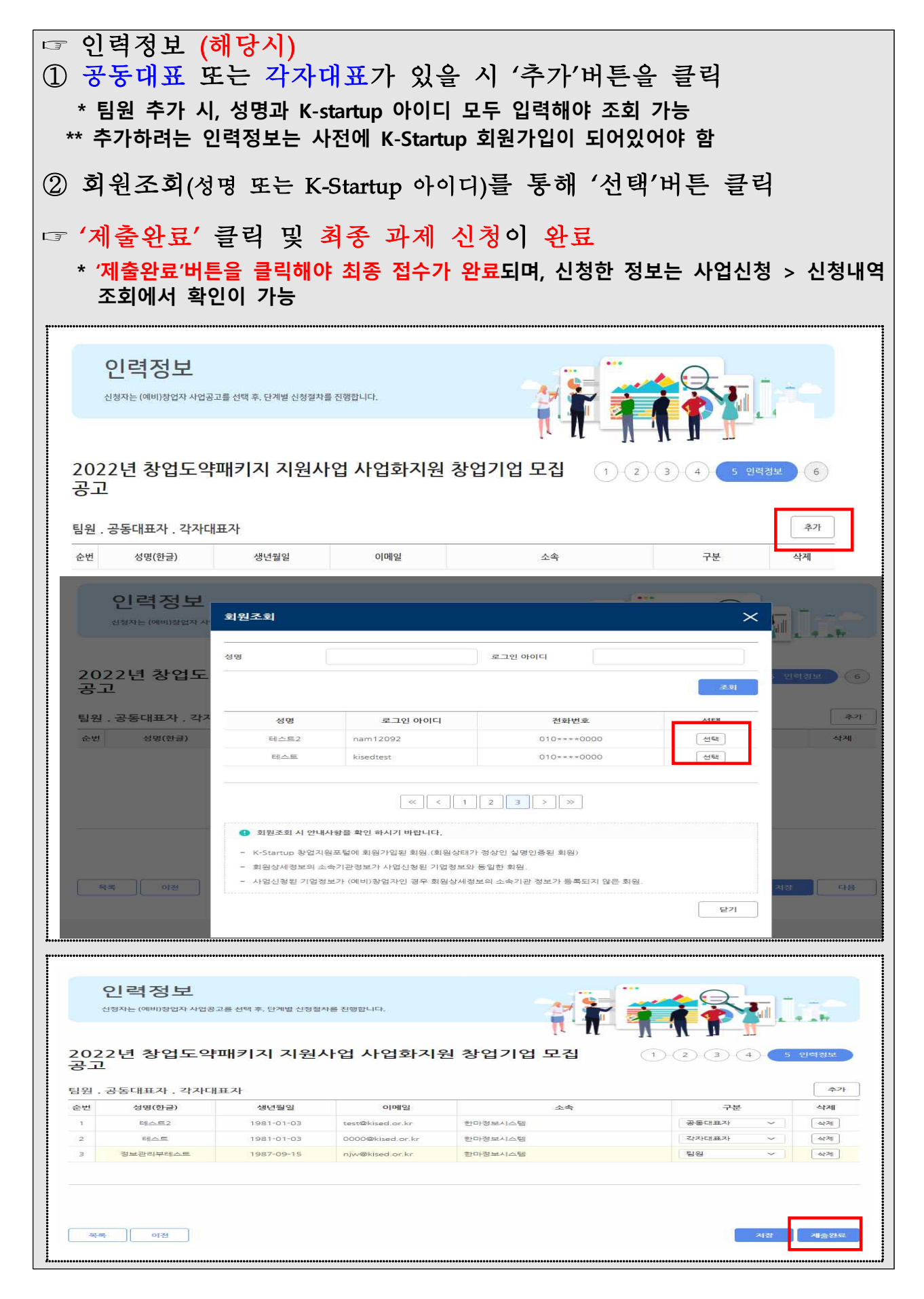

4. 참고

### 가. 접수결과 및 과제번호 확인 방법

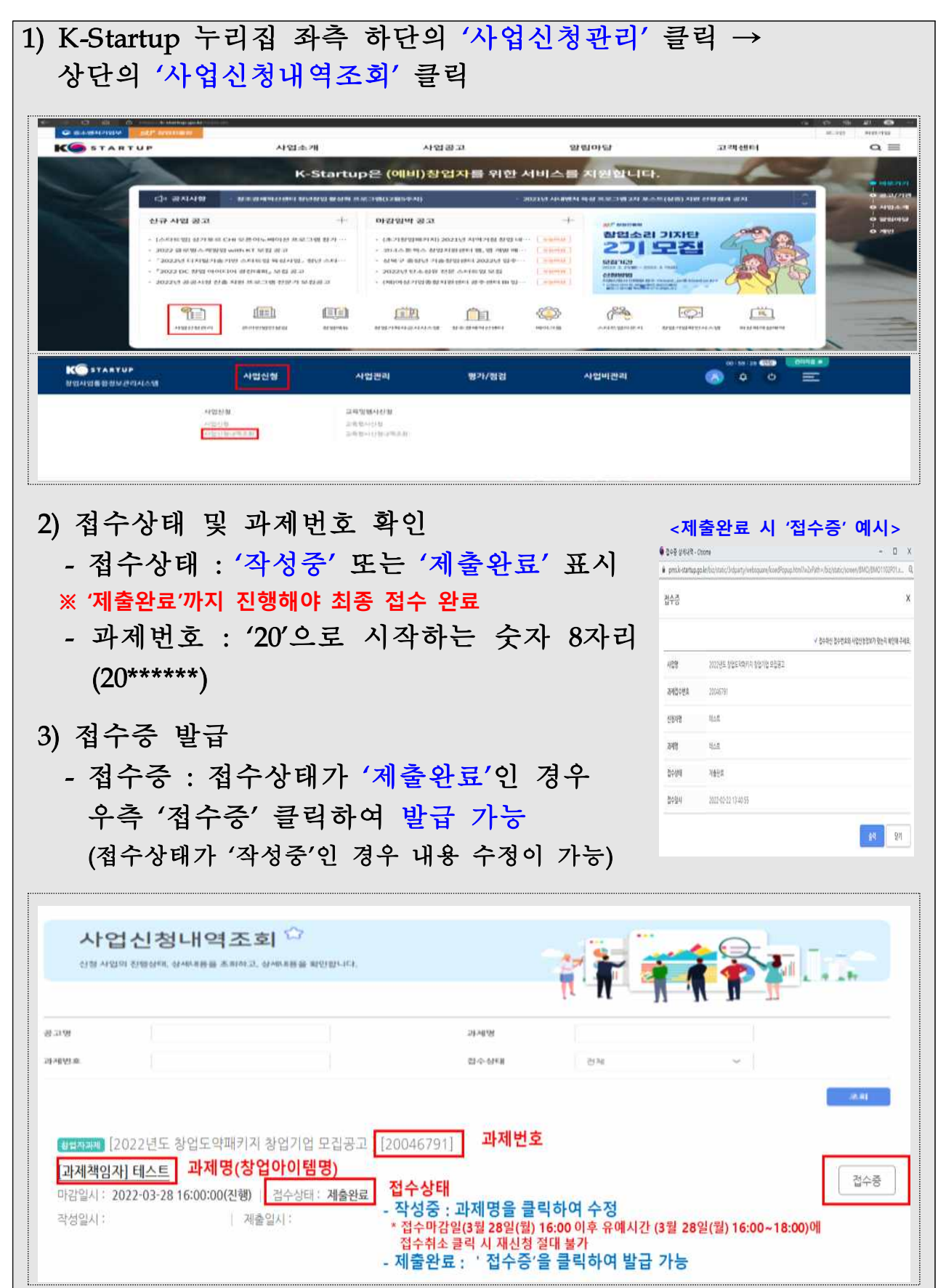

## 나. 신청내용 수정 방법

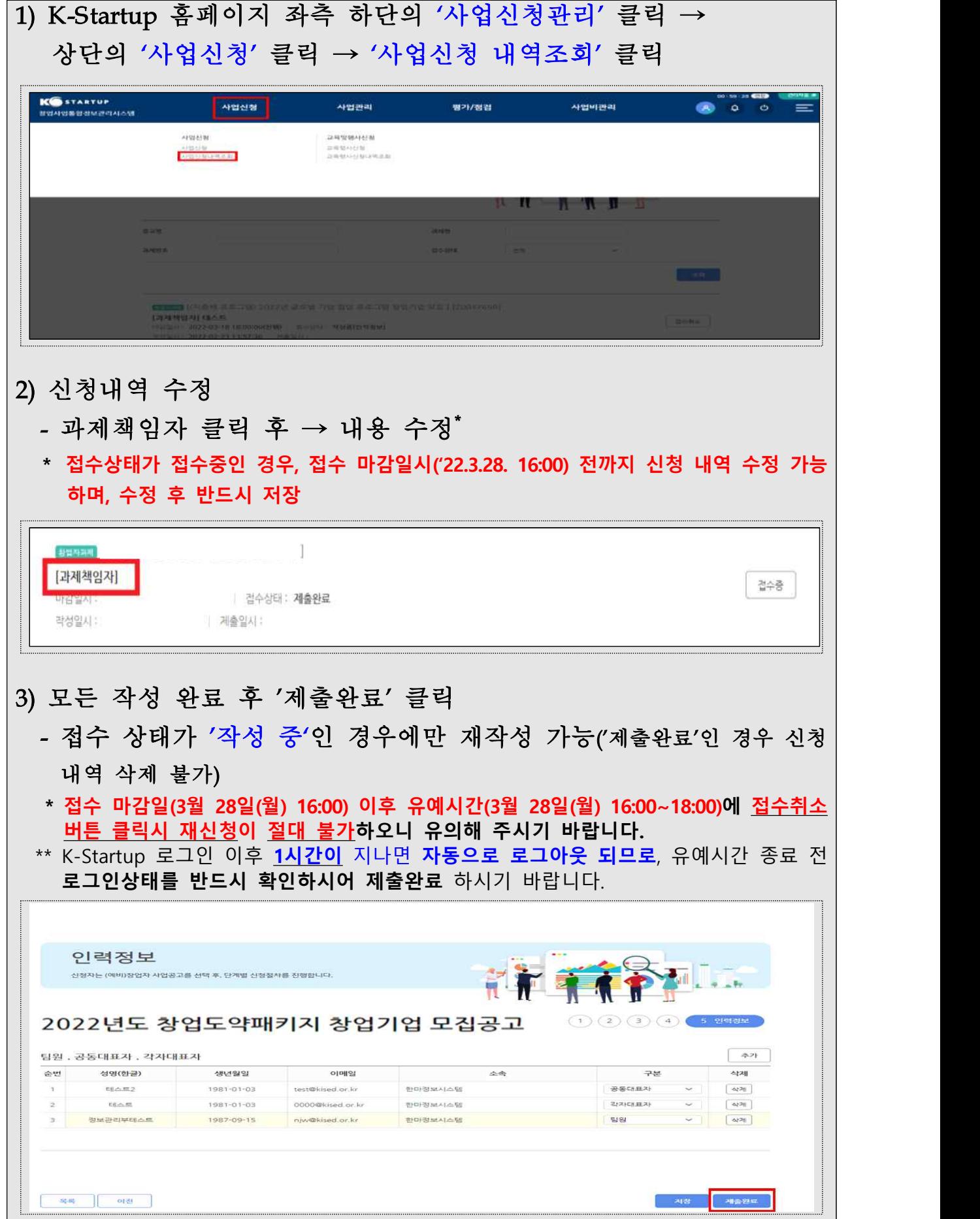